基準

# 心通达 OA

# 【招投标管理使用说明书】

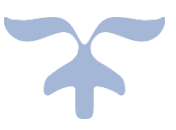

客服热线: 4000-996-115 技术支持 QQ 群: 555468526

北京高速波软件有限公司

# 目录

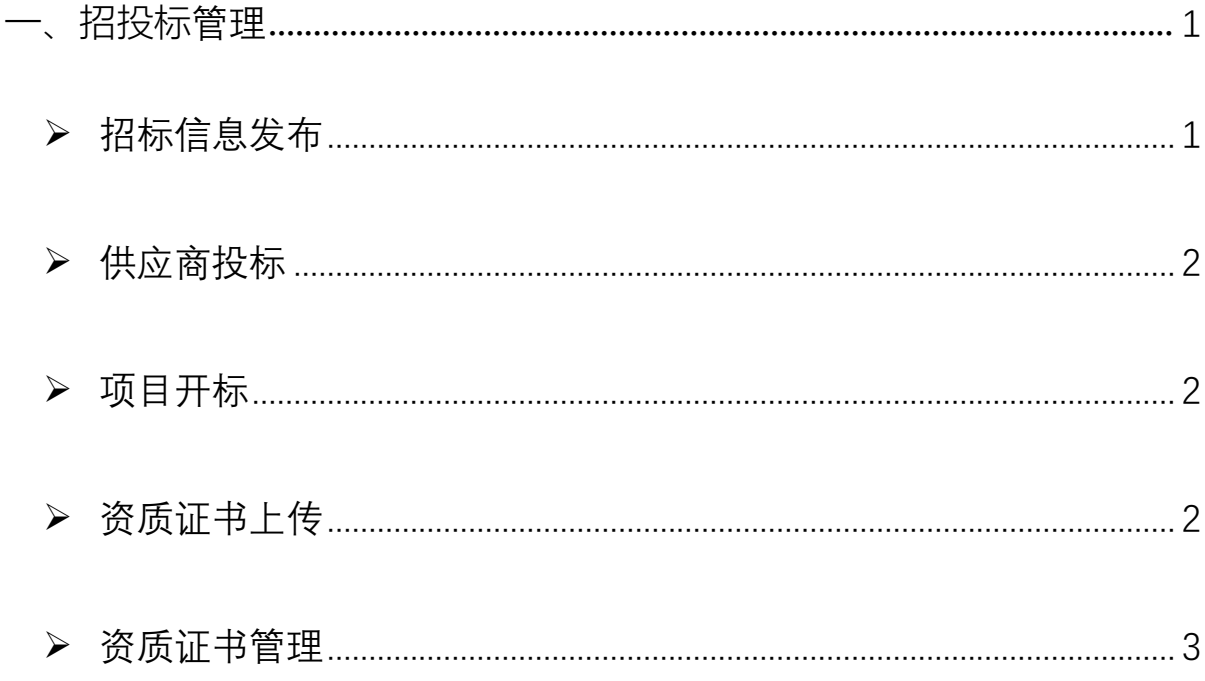

#### 招投标管理  $\overline{\phantom{a}}$

【招投标管理】支持记录投标信息、供应商投标信息、项目开标, 管理资质证书上传、修改、删除等功能。

### > 招标信息发布

发布招标信息,包含项目编号、项目名称、项目年度、投标人,这 几项为必填选项。

北京高速波软件有限公司

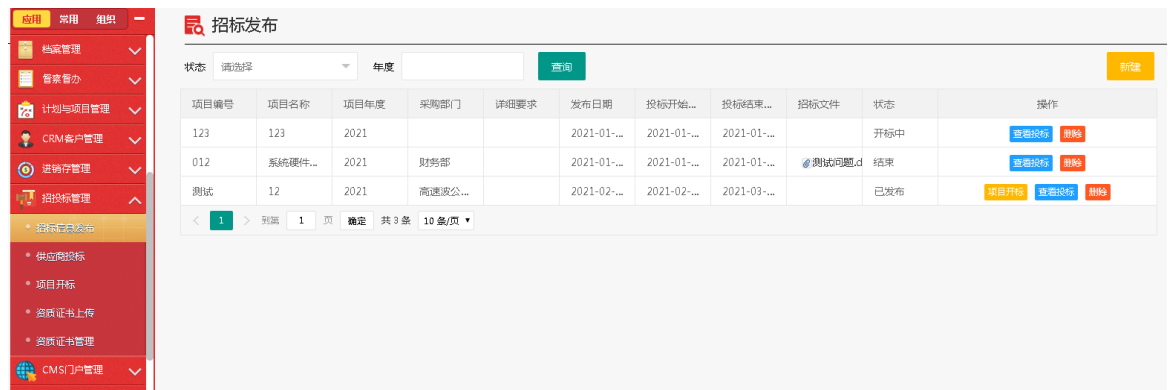

星号均为必填选项,可添加pdf文件或word格式文件作为招标文件。

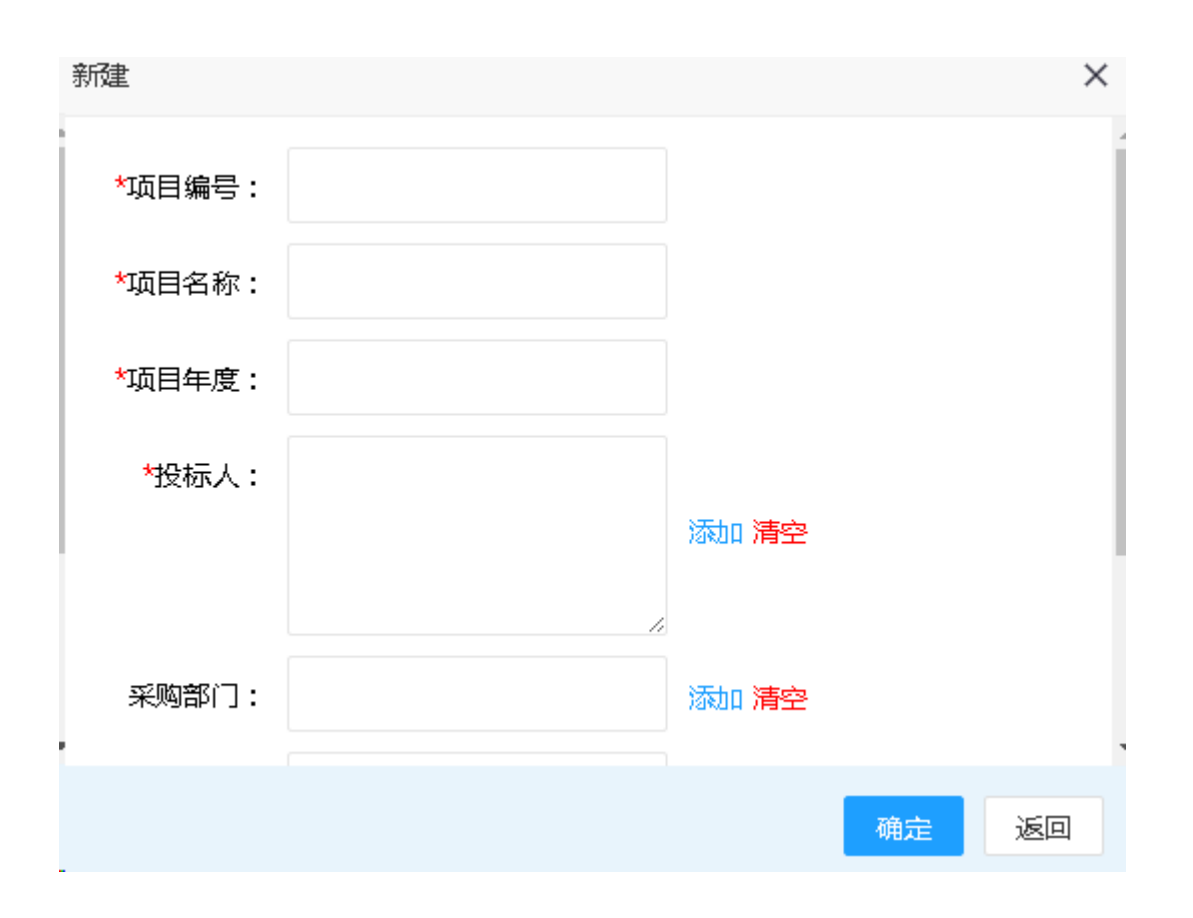

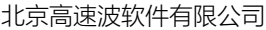

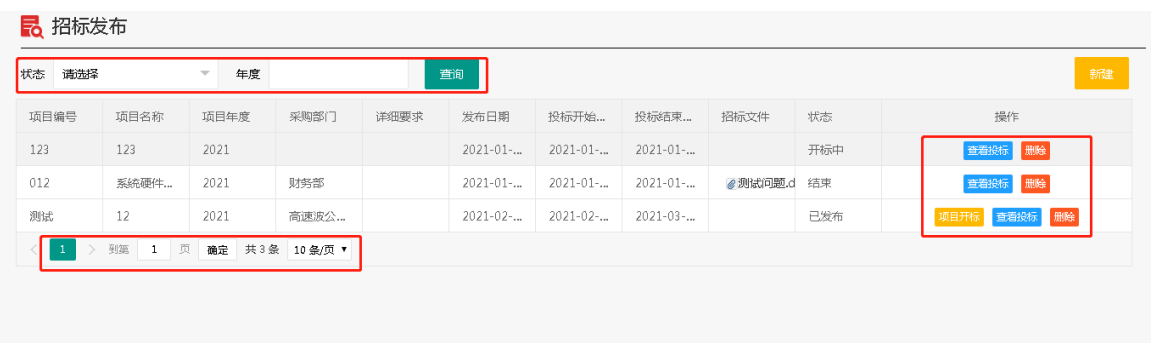

可以根据条件进行查询,默认每页记录10条,可根据选择显示。可查 看创建的投标信息。开标项目或删除投标信息。

➢ 供应商投标

## 显示已开标的项目

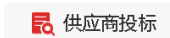

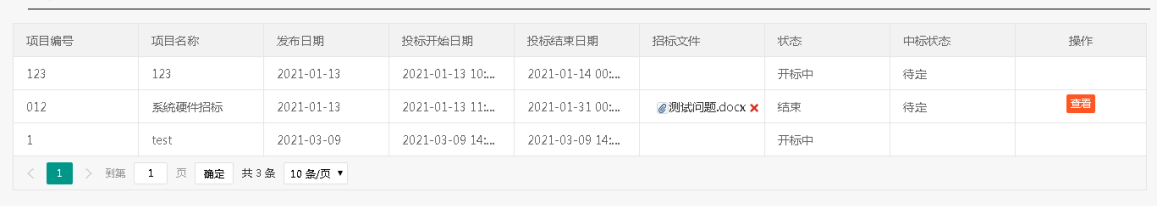

## ➢ 项目开标

显示开始中的投标,可以开标或结束开标。

#### 2 项目开标

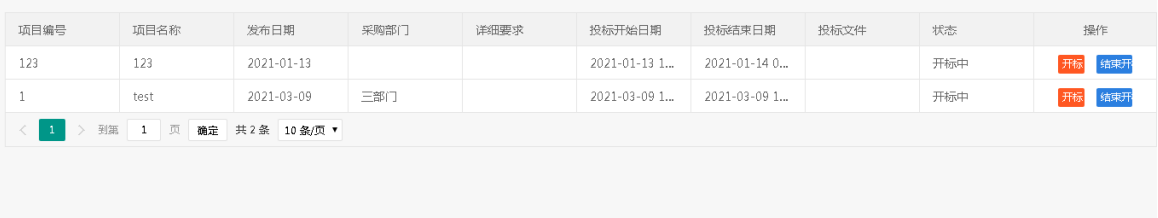

➢ 资质证书上传

填写证书信息,创建证书。可以上传附件,填写证件照名称,证  $H = \frac{1}{2}$ 

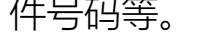

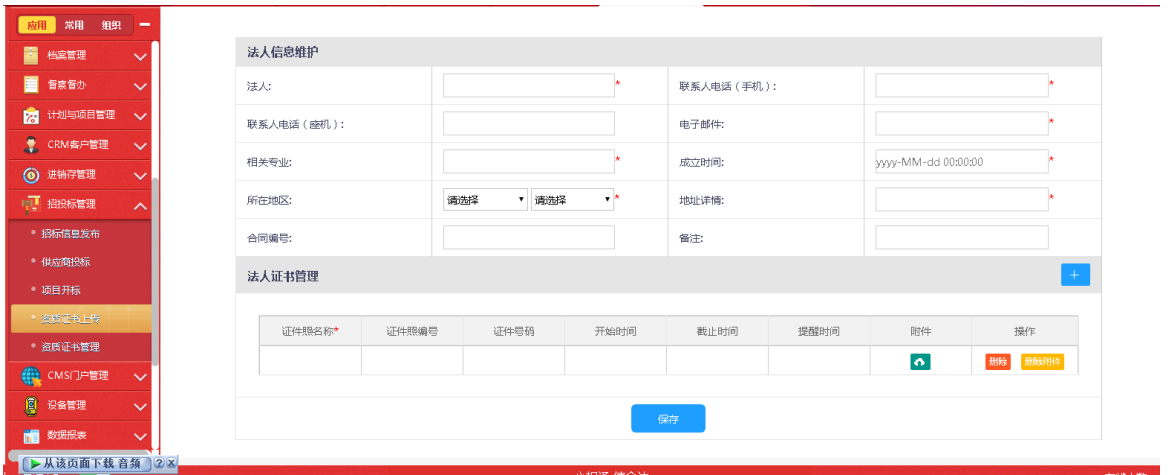

➢ 资质证书管理

 $\mathcal{L}_{\mathcal{A}}$ 

管理创建证书。可以通过日期、证件照名称或法人进行查询。查看 证书的详细内容,编辑证书或删除证书

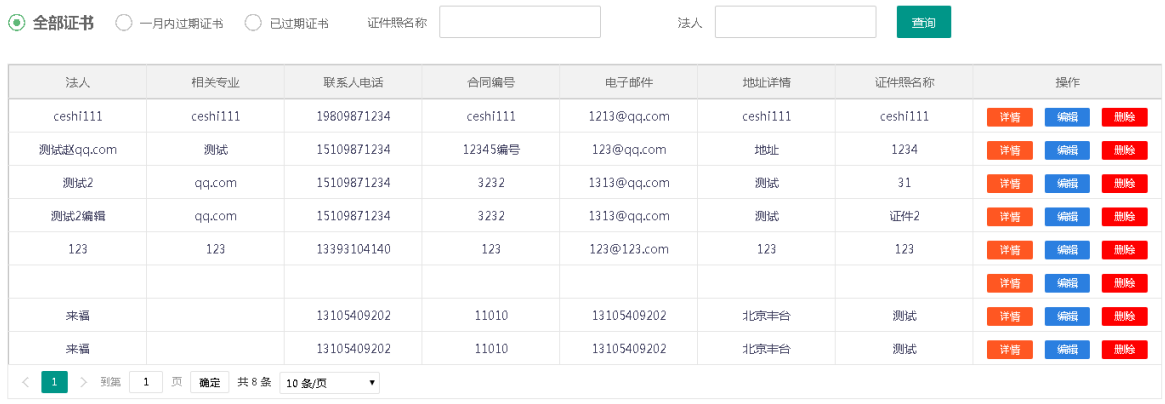